# **djcloudbridge Documentation**

*Release 0.3.0*

**Galaxy GVL Projects**

**Dec 25, 2017**

## **Contents**

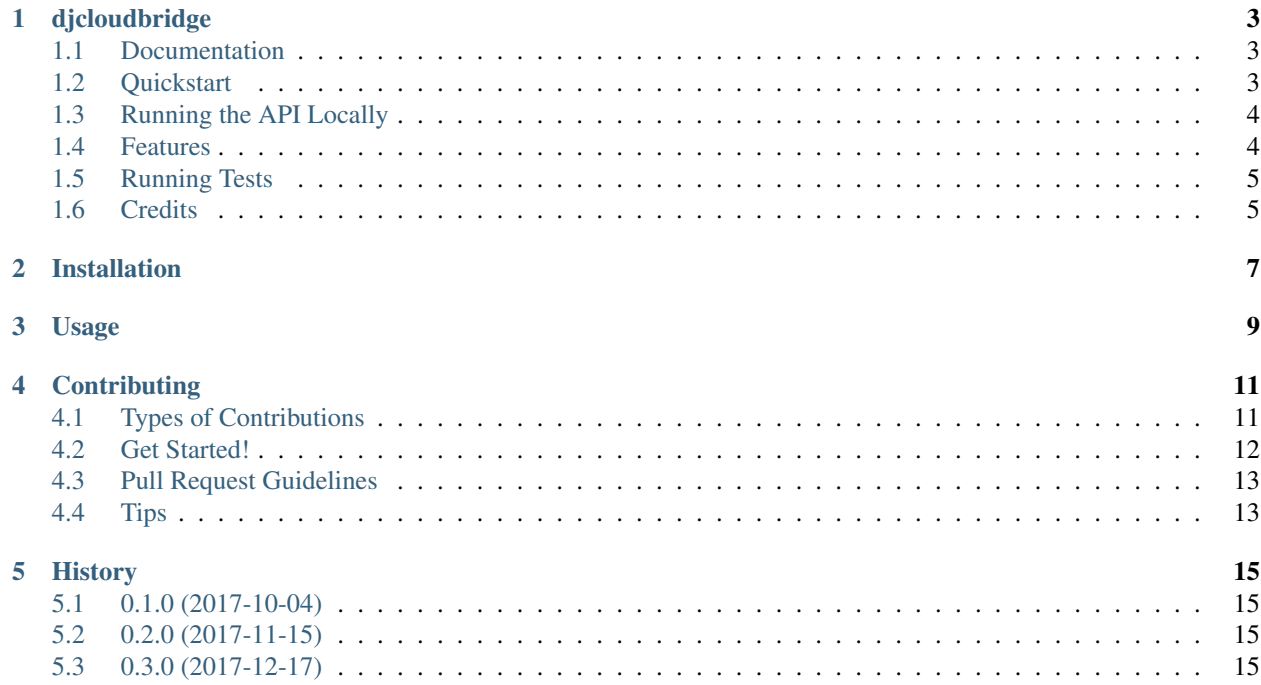

Contents:

## CHAPTER<sup>1</sup>

#### djcloudbridge

<span id="page-6-0"></span>A reusable Django app that exposes a ReSTful Web API for interacting with [CloudBridge](https://github.com/gvlproject/cloudbridge) providers. The structure of the API mirrors the organisation of CloudBridge's API and allows for creating, retrieving and updating CloudBridge resources.

#### <span id="page-6-1"></span>**1.1 Documentation**

The full documentation is at [https://djcloudbridge.readthedocs.io.](https://djcloudbridge.readthedocs.io)

#### <span id="page-6-2"></span>**1.2 Quickstart**

Install djcloudbridge:

```
pip install djcloudbridge
```
Add it to your *INSTALLED\_APPS*:

```
INSTALLED_APPS = (
    ...
    'djcloudbridge.apps.DjangoCloudbridgeConfig',
    ...
)
```
Add djcloudbridge's URL patterns:

```
from djcloudbridge import urls as djcloudbridge_urls
urlpatterns = [
    ...
    url(r'^', include(djcloudbridge_urls)),
```
...

]

And finally, the following settings are recommended in your settings.py

```
REST_FRAMEWORK = {
    'PAGE_SIZE': 50,
    'DEFAULT_PAGINATION_CLASS': 'rest_framework.pagination.PageNumberPagination',
    'DEFAULT_AUTHENTICATION_CLASSES': (
        'rest_framework.authentication.SessionAuthentication',
        'rest_framework.authentication.TokenAuthentication'
    )
}
REST_AUTH_SERIALIZERS = {
    'USER_DETAILS_SERIALIZER': 'djcloudbridge.serializers.UserSerializer'
}
REST_SESSION_LOGIN = True
# **Make sure to change** the value for ``FERNET_KEYS`` variable
# because it is used to encrypt sensitive database fields.
FERNET_KEYS = [
    'new key for encrypting'
]
```
#### <span id="page-7-0"></span>**1.3 Running the API Locally**

You can run a test server to browse the API endpoints locally. DJCloudBridge is based on Python 3.6 and although it may work on older Python versions, 3.6 is the only supported version. Use of virtualenv is also highly advised.

To get started, simply register the provider connection information under the relevant cloud model (e.g. AWS, Azure, GCE, OpenStack) in Django Admin. Then create a User Profile under the User Profile model. Finally, use the API browser at <http://localhost:8000/clouds> to view the cloud you registered and interact with cloud resources for that provider.

1. Checkout djcloudbridge and create environment

```
$ mkdir djcloudbridge && cd djcloudbridge
$ virtualenv -p python3.6 venv --prompt "(djcloudbridge)" && source venv/bin/activate
$ git clone https://github.com/cloudve/djcloudbridge.git
$ cd djcloudbridge
$ pip install -r requirements.txt
$ python manage.py migrate
$ python manage.py createsuperuser
$ python manage.py runserver
```
- 2. Visit <http://127.0.0.1:8000/admin/> to define your cloud connection settings.
- 3. Visit <http://127.0.0.1:8000/clouds/> to explore the API.

#### <span id="page-7-1"></span>**1.4 Features**

• TODO

## <span id="page-8-0"></span>**1.5 Running Tests**

Does the code actually work?

```
source <YOURVIRTUALENV>/bin/activate
(myenv) $ pip install tox
(myenv) $ tox
```
### <span id="page-8-1"></span>**1.6 Credits**

Tools used in rendering this package:

- [Cookiecutter](https://github.com/audreyr/cookiecutter)
- [cookiecutter-djangopackage](https://github.com/pydanny/cookiecutter-djangopackage)

#### Installation

#### <span id="page-10-0"></span>At the command line:

\$ easy\_install djcloudbridge

#### Or, if you have virtualenvwrapper installed:

\$ mkvirtualenv djcloudbridge \$ pip install djcloudbridge

Usage

<span id="page-12-0"></span>To use djcloudbridge in a project, add it to your *INSTALLED\_APPS*:

```
INSTALLED_APPS = (
    ...
    'djcloudbridge.apps.DjangoCloudbridgeConfig',
    ...
)
```
Add djcloudbridge's URL patterns:

```
from djcloudbridge import urls as djcloudbridge_urls
urlpatterns = [
    ...
    url(r'^', include(djcloudbridge_urls)),
    ...
]
```
#### **Contributing**

<span id="page-14-0"></span>Contributions are welcome, and they are greatly appreciated! Every little bit helps, and credit will always be given. You can contribute in many ways:

#### <span id="page-14-1"></span>**4.1 Types of Contributions**

#### **4.1.1 Report Bugs**

Report bugs at [https://github.com/cloudve/djcloudbridge/issues.](https://github.com/cloudve/djcloudbridge/issues)

If you are reporting a bug, please include:

- Your operating system name and version.
- Any details about your local setup that might be helpful in troubleshooting.
- Detailed steps to reproduce the bug.

#### **4.1.2 Fix Bugs**

Look through the GitHub issues for bugs. Anything tagged with "bug" is open to whoever wants to implement it.

#### **4.1.3 Implement Features**

Look through the GitHub issues for features. Anything tagged with "feature" is open to whoever wants to implement it.

#### **4.1.4 Write Documentation**

djcloudbridge could always use more documentation, whether as part of the official djcloudbridge docs, in docstrings, or even on the web in blog posts, articles, and such.

#### **4.1.5 Submit Feedback**

The best way to send feedback is to file an issue at [https://github.com/cloudve/djcloudbridge/issues.](https://github.com/cloudve/djcloudbridge/issues)

If you are proposing a feature:

- Explain in detail how it would work.
- Keep the scope as narrow as possible, to make it easier to implement.
- Remember that this is a volunteer-driven project, and that contributions are welcome :)

#### <span id="page-15-0"></span>**4.2 Get Started!**

Ready to contribute? Here's how to set up *djcloudbridge* for local development.

- 1. Fork the *djcloudbridge* repo on GitHub.
- 2. Clone your fork locally:

\$ git clone git@github.com:your\_name\_here/djcloudbridge.git

3. Install your local copy into a virtualenv. Assuming you have virtualenvwrapper installed, this is how you set up your fork for local development:

```
$ mkvirtualenv djcloudbridge
$ cd djcloudbridge/
$ python setup.py develop
```
4. Create a branch for local development:

\$ git checkout -b name-of-your-bugfix-or-feature

Now you can make your changes locally.

5. When you're done making changes, check that your changes pass flake8 and the tests, including testing other Python versions with tox:

```
$ flake8 djcloudbridge tests
$ python setup.py test
$ tox
```
To get flake8 and tox, just pip install them into your virtualenv.

6. Commit your changes and push your branch to GitHub:

```
$ git add .
$ git commit -m "Your detailed description of your changes."
$ git push origin name-of-your-bugfix-or-feature
```
7. Submit a pull request through the GitHub website.

#### <span id="page-16-0"></span>**4.3 Pull Request Guidelines**

Before you submit a pull request, check that it meets these guidelines:

- 1. The pull request should include tests.
- 2. If the pull request adds functionality, the docs should be updated. Put your new functionality into a function with a docstring, and add the feature to the list in README.rst.
- 3. The pull request should work for Python3.6, and for PyPy. Check [https://travis-ci.org/cloudve/djcloudbridge/](https://travis-ci.org/cloudve/djcloudbridge/pull_requests) [pull\\_requests](https://travis-ci.org/cloudve/djcloudbridge/pull_requests) and make sure that the tests pass for all supported Python versions.

### <span id="page-16-1"></span>**4.4 Tips**

To run a subset of tests:

\$ python -m unittest tests.test\_djcloudbridge

### **History**

### <span id="page-18-1"></span><span id="page-18-0"></span>**5.1 0.1.0 (2017-10-04)**

• First release on PyPI.

#### <span id="page-18-2"></span>**5.2 0.2.0 (2017-11-15)**

- Updated AWS cloud model to reflect cloudbridge changes.
- Minor bug fixes

### <span id="page-18-3"></span>**5.3 0.3.0 (2017-12-17)**

- Moved azure resource group, storage account and vm\_default\_username to credentials
- Changed status to beta